## **Panasonic DG-NV200** 停電時対応

<停電時の対応(電源OFF)>

## ①録画を停止します。 全画面表示>設定>録画・イベント>高度な設定で録画操作を**OFF**にします。

①全画面表示>設定 ②録画・イベント

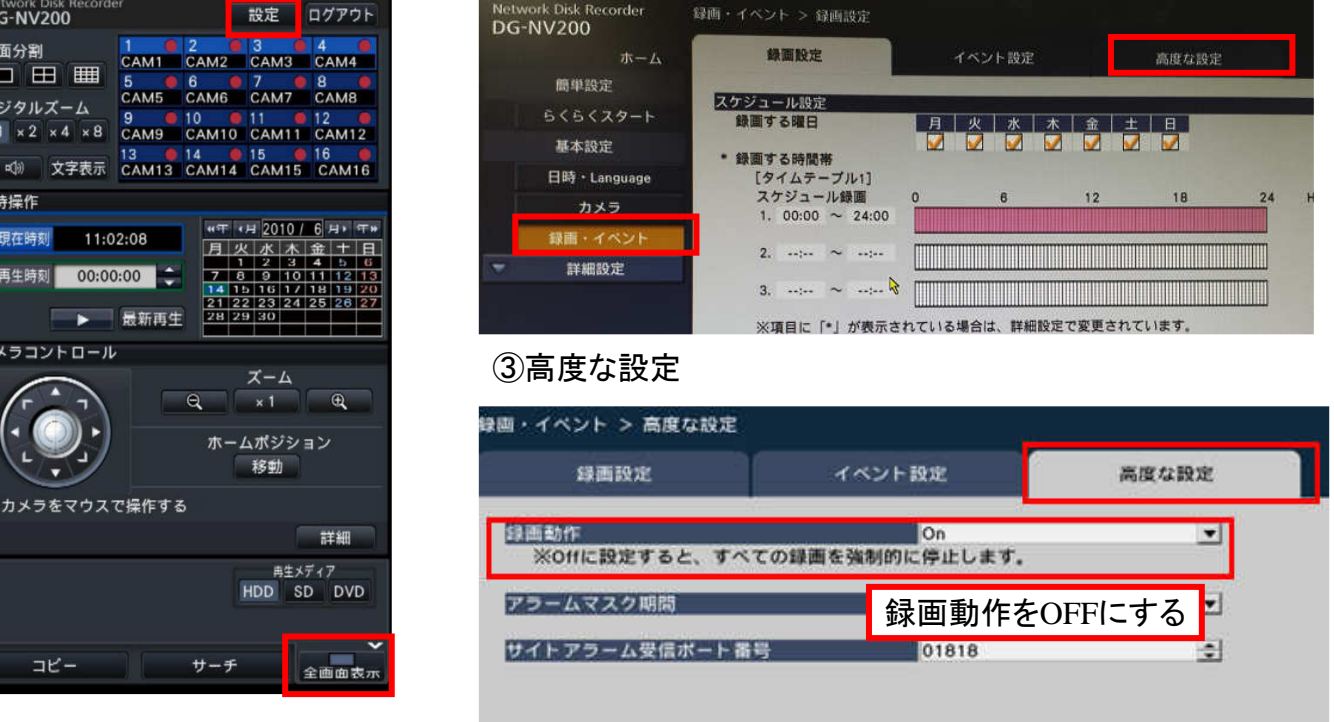

## ②録画**OFF**になっていることを確認後、本体背面から見て左端の電源コードを抜きます。

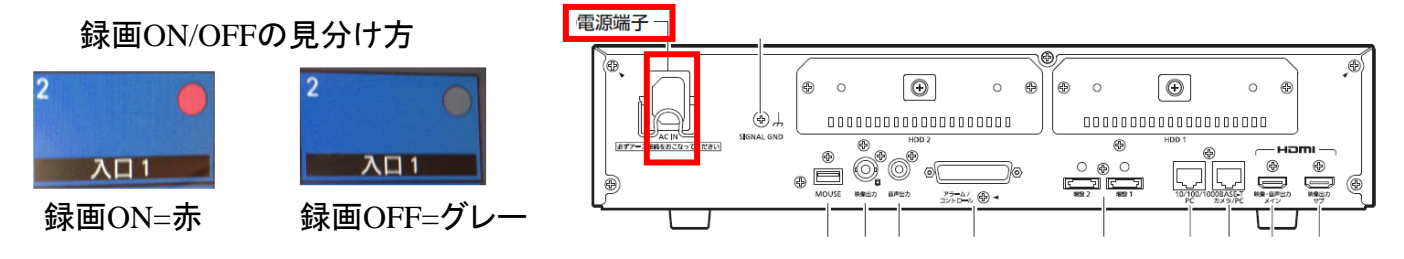

<停電後の復旧方法(電源ON)>

## 背面電源コードを接続し、数分後にライブ映像が表示されてから、設定メニューより 録画を開始してください。(停電時の①の操作で録画操作をONにします)

※遠隔監視、ネットワーク接続している場合でも同様です。 ※法令点検等で停電になる際はHDD品質維持の為電源OFFにすることをお勧めします。